**AN OVERVIEW OF THE eDESIGN CURRICULUM** EIGHT LESSONS FOR LEARNING eDESIGN

TECH SUPPORT — 877.362.7750 | <https://herff.ly/techsupport>

# **START YOUR BOOK WITH A HEALTHY DOSE OF KNOWLEDGE**

The eDesign curriculum consists of eight video-based lessons that walk staff members through sequential steps of learning to use eDesign. All eight lessons have PDF guided notes with fill-in-the-blank statements and practice activities. In addition to the curriculum, eDesign Help also has a large collection of tutorials on other topics, some for all staff members and some specifically for advisers and editors.

#### **LESSON 1: NAVIGATING YOUR BOOK**

- 1. Touring eDesign
- 2. Using eDesign in Multiple Tabs
- 3. Using Three Book Views
- 4. Using Jump To Page
- 5. Filtering the Ladder
- 6. Opening, Closing and Saving Pages
- 7. When and Why Pages are Locked and How to Unlock Them
- 8. Using Practice Pages

### **LESSON 2: USING THE IMAGE LIBRARY**

- 1. Uploading Images and Art in the Library
- 2. Uploading from Google Drive
- 3. Tagging Images in the Library<br>4 Wavs to View Images
- Ways to View Images
- 5. Rotating and Deleting Images
- 6. Downloading Images
- 7. Searching and Filtering Images
- 8. Moving Items between Libraries

#### **LESSON 3: WORKING IN PAGE DESIGN**

- 1. Touring the Workspace
- 2. Understanding the Design Area
- 3. Using Grids
- 4. Zooming and Navigating
- 5. Using Sticky Notes
- 6. Using Spread History
- 7. Using the Preview Panel in Page Design
- 8. Creating PDF Proofs

#### **LESSON 4: WORKING WITH OBJECTS**

- 1. Using the Shape Tools
- 2. Applying Stroke, Fill and Corner Radius
- 3. Working with Color Swatches
- 4. Flipping Objects
- 5. Rotating Objects
- 6. Arranging Objects
- 
- 7. Grouping Objects<br>8. Locking Objects 8. Locking Objects<br>9. Aligning Objects
- Aligning Objects
- 10. Applying Spacing
- 11. Using Quick Copy
- 12. Applying Transparency and Drop Shadow
- 13. Creating Custom Shapes

## **LESSON 5: WORKING WITH IMAGES**

- 1. Uploading in Page Design
- 2. Placing and Removing Images<br>3. Cronning Images
- 3. Cropping Images
- 4. Understanding Image Resolution Warning
- 5. Using Find My Image
- 6. Swapping Images
- 7. Applying Filters and Effects in Canva
- 8. Removing Backgrounds from Images in Canva
- 9. Placing an Image in Text

### **LESSON 6: WORKING WITH TEMPLATES AND MODS**

- 1. Placing Templates and Mods
- 2. Creating Templates and Mods<br>3. Flinning Lavouts and Mods
- 3. Flipping Layouts and Mods
- 4. Finding and Changing Colors

#### **LESSON 7: WORKING WITH TEXT**

- 1. Entering and Formatting Text
- 2. Working with Overset Text
- 3. Formatting Multiple Text Frames
- 4. Applying Character Styles
- 5. Using Spell Check
- 6. Using Name Check

# **LESSON 8: WORKING WITH BACKGROUNDS AND ART**<br>1 **Using the Background Tool**

- 1. Using the Background Tool<br>2. Creating Graphics and Art U
- 2. Creating Graphics and Art Using Canva
- 3. Creating Backgrounds Using Canva
- 4. Creating Infographics Using Canva
- 5. Creating Text Graphics Using Canva

# **THE CURRICULUM IS IN eDESIGN HELP**

When you click on Help, the Help widget opens. Select eDesign Help and Curriculum. -In the tab that opens, click eDesign Curriculum. Each lesson has link to download student guides. After you download and save them, you can print them to fill in the blanks by hand, or you can type answers into the blanks.  $\mathcal O$ 

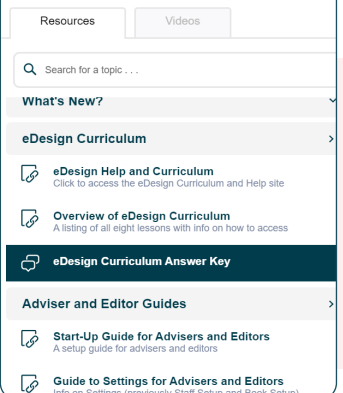

**LEARN ABOUT eDESIGN** 

*Advisers can access the answer key here .*